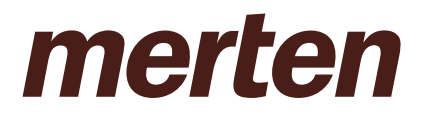

MERTEN@HOME

# DIE INNOVATIVE BEDIENOBERFLÄCHE ZUR GEBÄUDESTEUERUNG

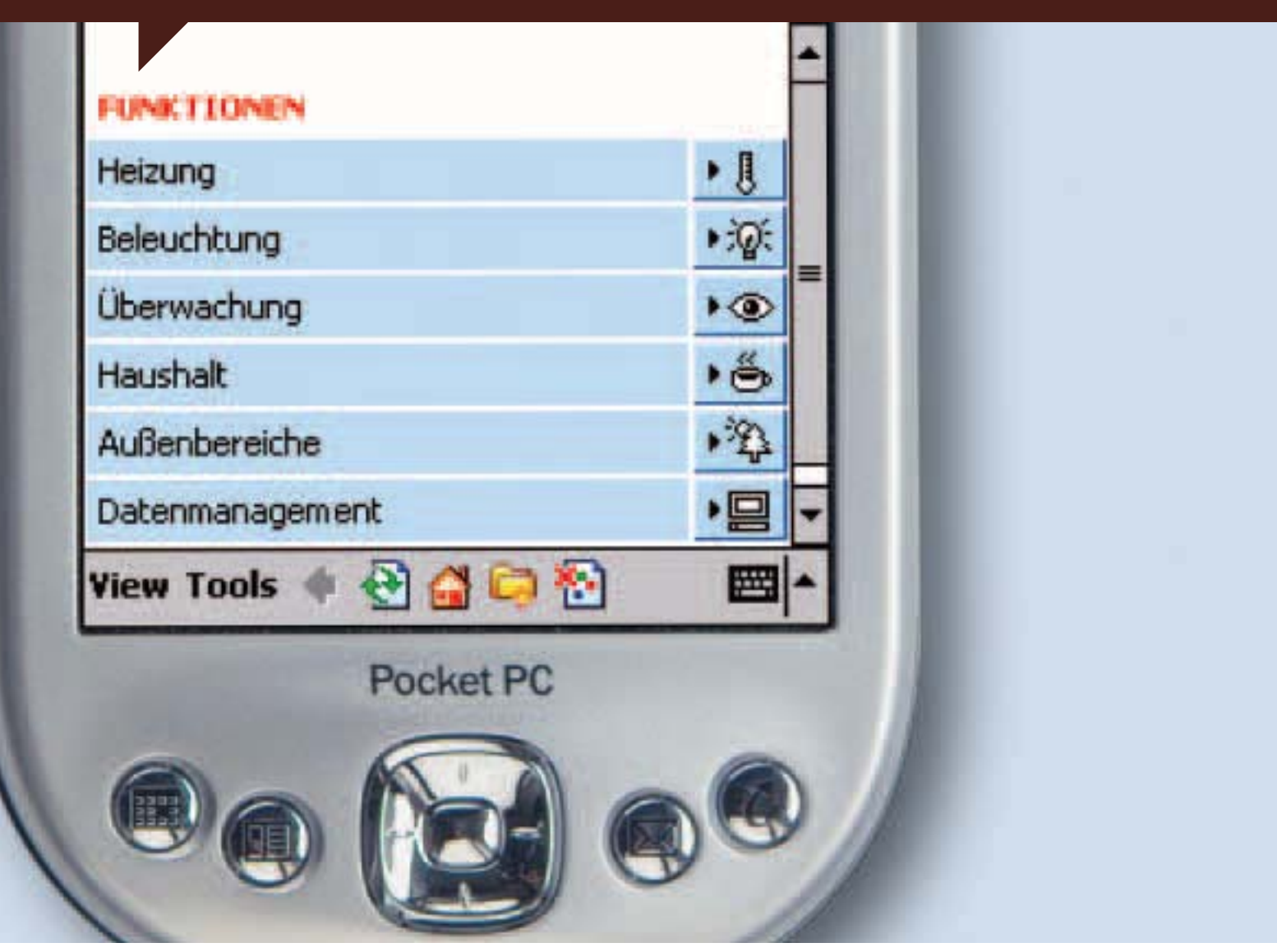

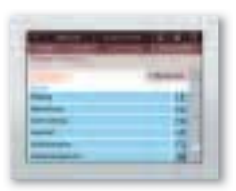

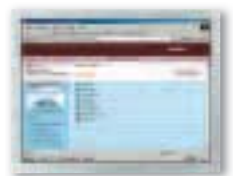

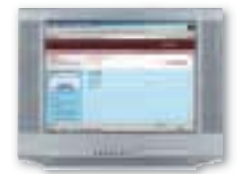

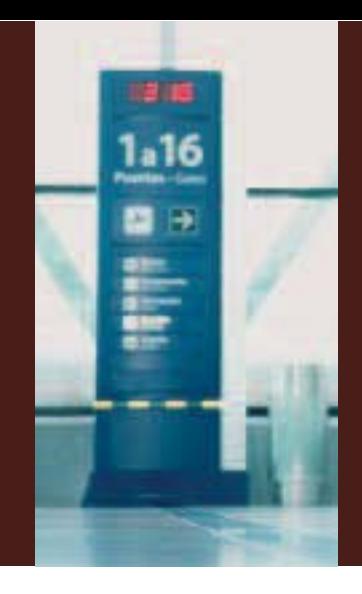

### MERTEN@HOME DAS STEUERPARADIES

Wäre es nicht schön, nach einer Geschäftsreise bereits am W-LAN Hotspot des Flughafens via PDA die Fußbodenheizung auf Wohlfühltemperatur hochzufahren?

Oder im Urlaub von einem Internet Café aus das Überwachungssystem, Meldungen und Kamerabilder von Zuhause einzusehen? Und sich davon zu überzeugen, dass dort alles in Ordnung ist?

Oder während eines gemütlichen Fernsehabends direkt am Bildschirm zu sehen, wer gerade geklingelt hat und die Haustüre vom Fernsehsessel aus zu öffnen?

Oder vor Antritt des Urlaubs bei Verlassen des Hauses über den Touchscreen die Anwesenheitssimulation zu aktivieren?

Nichts leichter als das und nur einige der vielen Möglichkeiten von merten@home. Mit der neuen Bedienoberfl äche lassen sich sämtliche Gebäudefunktionen von Eigenheimen, Ferienhäusern oder Gewerbeobjekten komfortabel steuern. Ob Heizung, Beleuchtung, Jalousien, Überwachungssystem oder Haushaltsgeräte.

Ob vor Ort oder von unterwegs. Mit merten@home sind Sie immer und überall Zuhause.

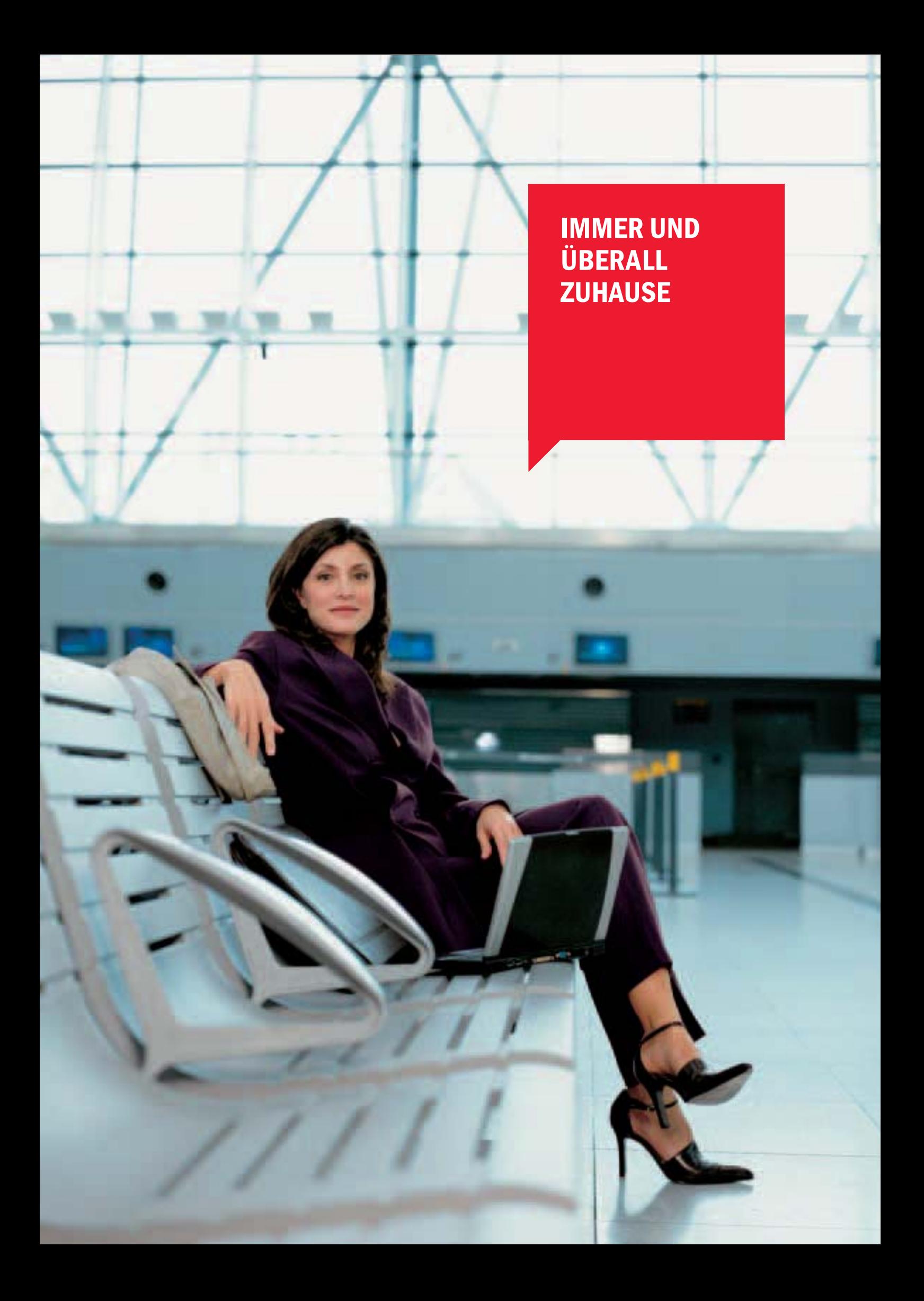

## STEUERUNGSMÖGLICHKEITEN EIN HAUS IM TASCHENFORMAT

Bewohner und Nutzer von Gebäuden verbindet heutzutage vor allem eines: der Wunsch nach Sicherheit, Komfort, Flexibilität und Effizienz.

Mit merten@home lässt er sich auf ideale Weise erfüllen – und das komfortabler und flexibler denn je. Ganz gleich, über welches Eingabemedium Sie Gebäudefunktionen steuern möchten: ob über einen PDA, PC, Touchscreen oder Fernseher – die Bedien oberfläche ist stets identisch aufgebaut und erschließt sich intuitiv.

Nach sicherer Anmeldung über ein persönliches Passwort wählen Sie

zunächst das Gebäude aus, auf das Sie zugreifen wollen. Zum Beispiel Ihr Eigenheim, Ihre Wohnung, Ihre Praxis in der Stadt oder Ihr Ferienhaus in den Bergen.

Um anschließend gewünschte Gebäudefunktionen wie z.B. Heizung oder Beleuchtung zu regeln, können Sie zwischen vier komfortablen Steuerungsmöglichkeiten wählen:

- über Etagen
- über Räume
- über Funktionen
- über Programme

Welchen Weg Sie auch immer wählen, um sich einzelne Funktionen anzeigen zu lassen oder zu steuern – mit merten@home benötigen Sie dazu nur wenige Klicks.

#### Neugierig geworden?

Auf den folgenden Seiten finden Sie beispielhafte Anwendungen für merten@home. Oder erleben Sie die innovative Bedienoberfläche interaktiv online unter www.merten.de

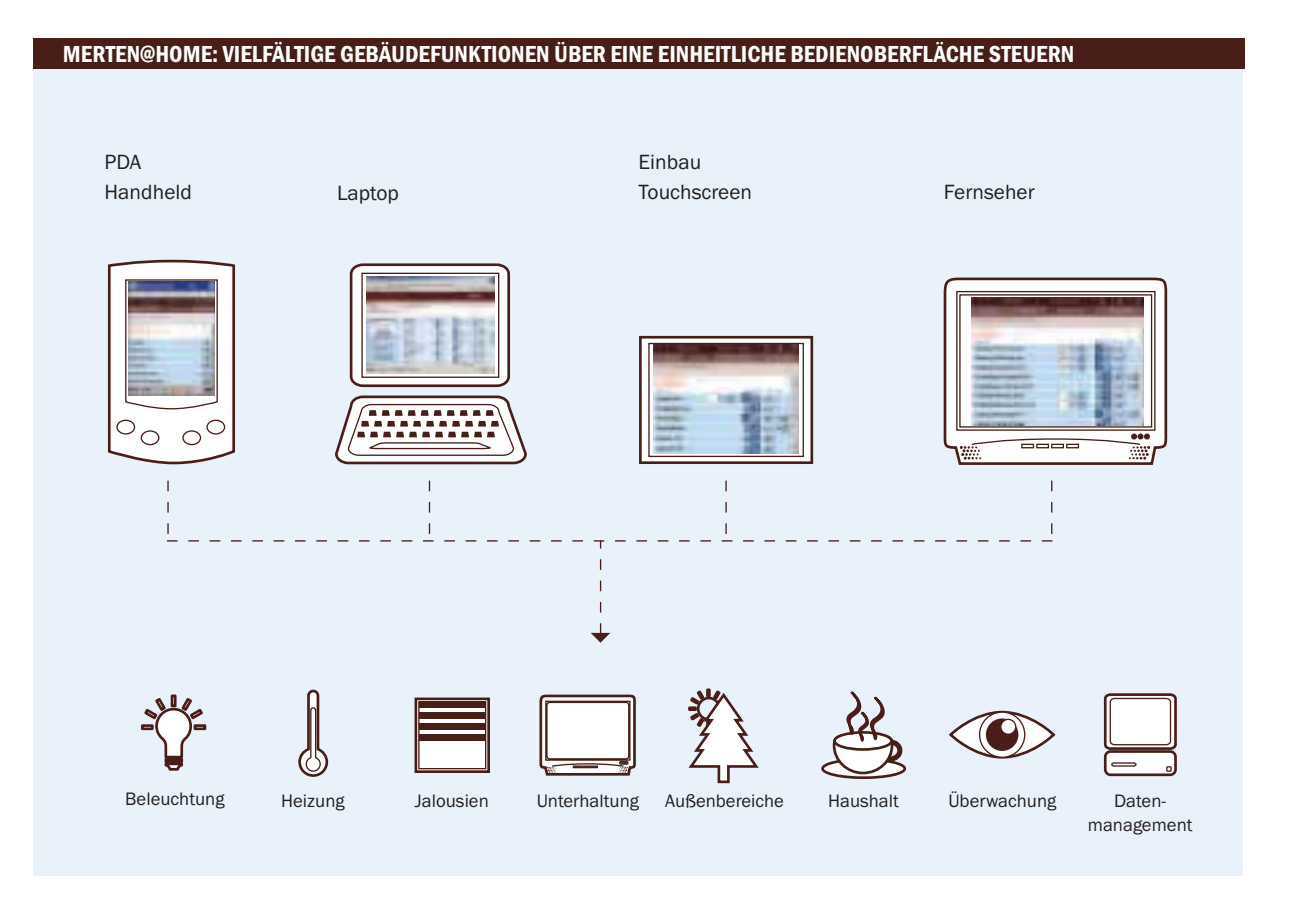

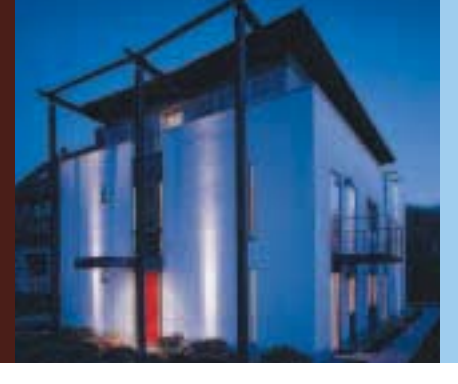

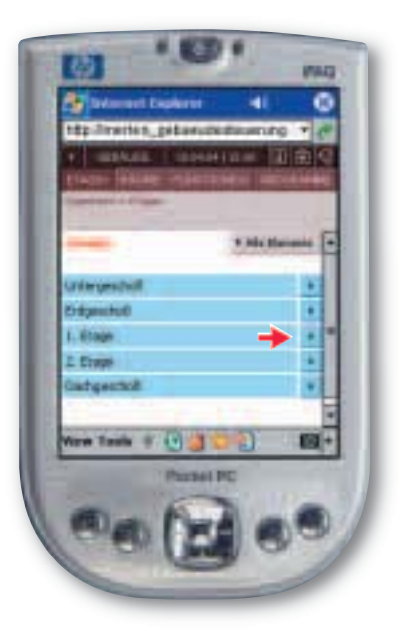

#### Steuerung über Etagen Beispiel 1. Etage: Schalten Sie ganz bequem die gesamte Beleuchtung der 1. Etage zentral aus.

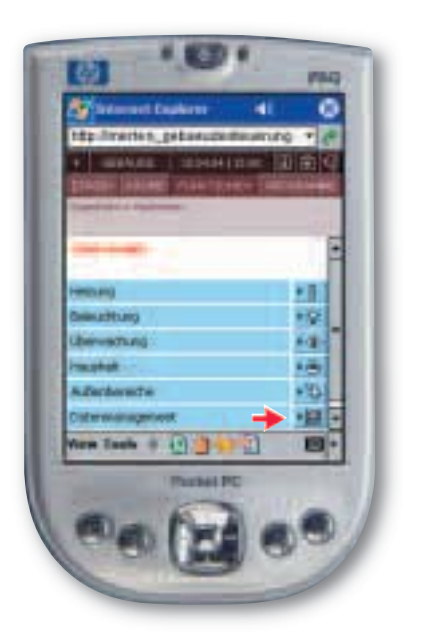

#### Steuerung über Funktionen:

Beispiel Datenmanagement: Verschaffen Sie sich einen Überblick über aktuelle Verbrauchsdaten für Strom, Wasser etc.

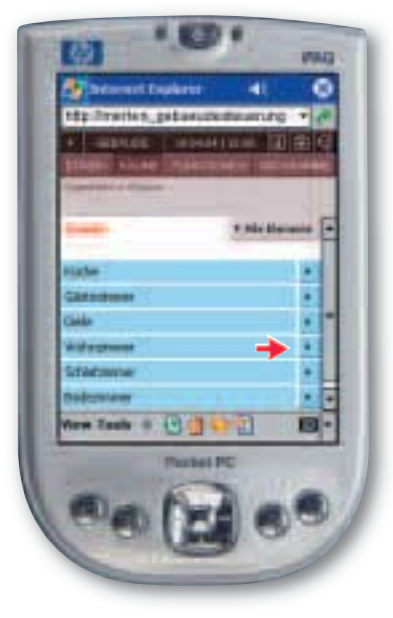

#### Steuerung über Räume:

Beispiel Wohnzimmer: Lassen Sie die Jalousien im Wohnzimmer einzeln oder zentral hoch- und herunterfahren.

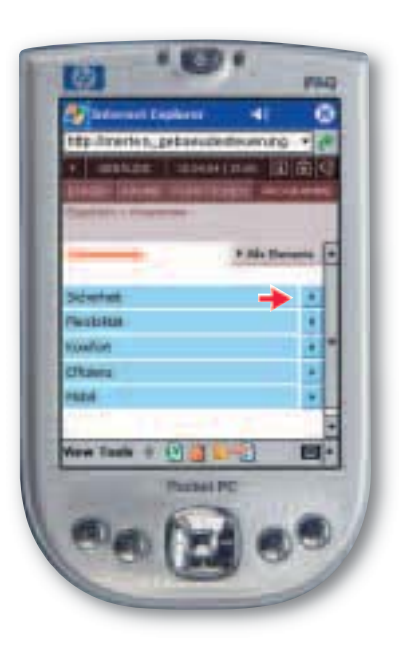

### Steuerung über Programme:

Beispiel Sicherheit: Aktivieren Sie Ihr individuelles Sicherheitsprogramm bestehend aus Bewegungsmelder, Überwachungskamera und Anwesenheitssimulation.

## BEISPIEL 1: ÜBERWACHUNG VOM INTERNET CAFÉ AUS DEN URLAUB MIT SICHERHEIT GENIESSEN

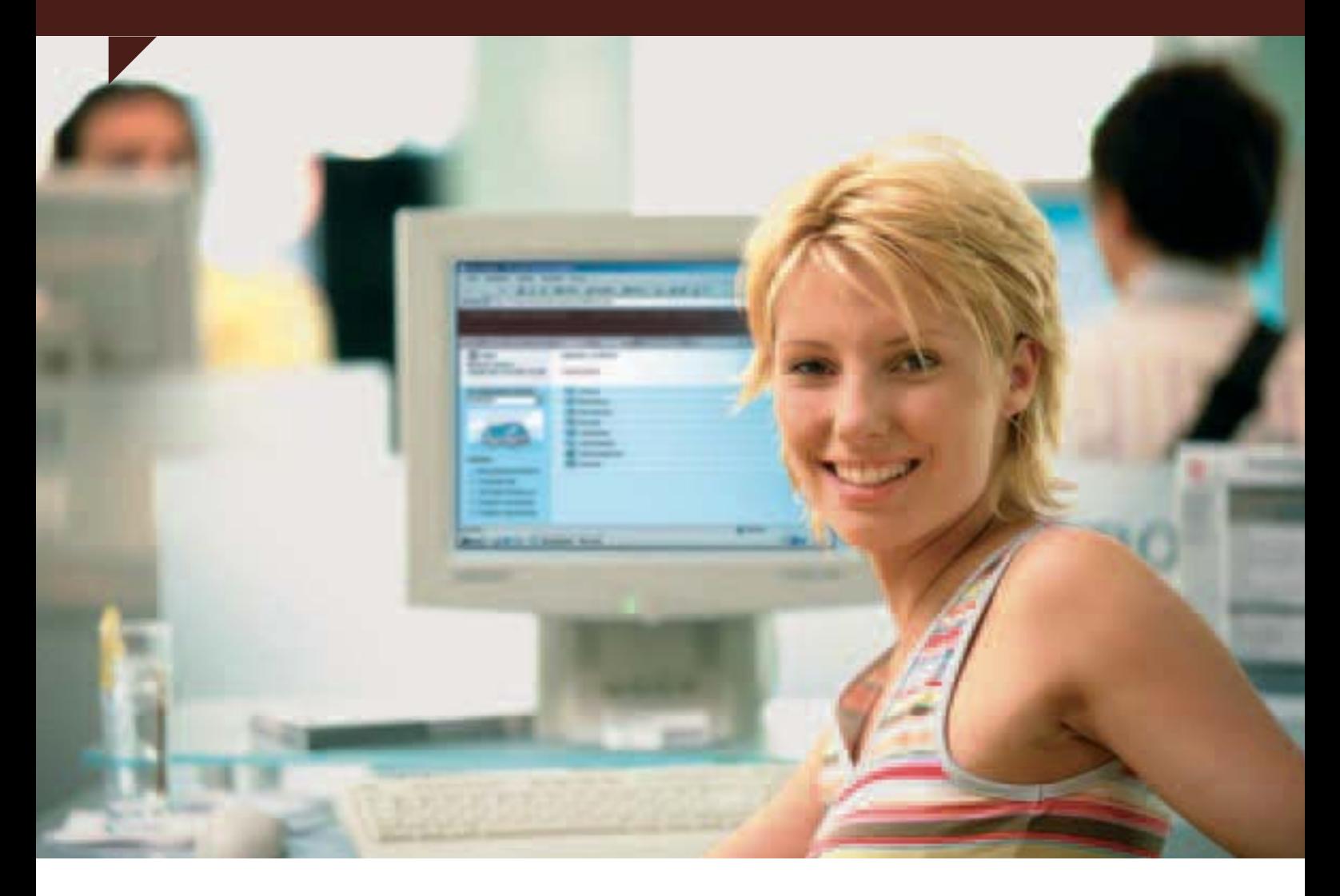

Sie sind im wohlverdienten Urlaub und haben mit Ihren Nachbarn vereinbart, dass sie sich in dieser Zeit um Ihre Pflanzen kümmern werden. Um auf Nummer Sicher zu gehen, loggen Sie sich in einem Internet Café über Ihre persönliche merten@home-Adresse Zuhause ein. Jetzt können Sie alle Überwachungsfunktionen einsehen und sich davon überzeugen, dass alles in Ordnung ist.

Na dann, schönen Urlaub noch.

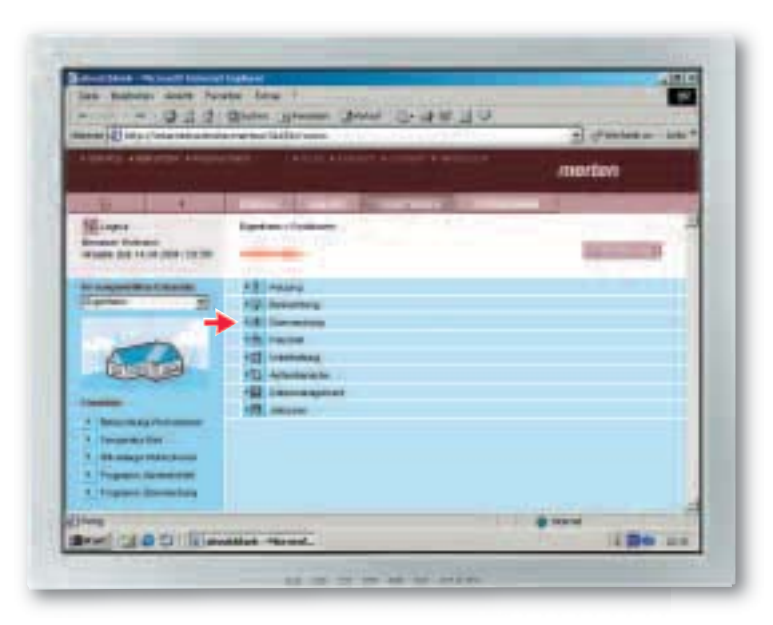

#### Schritt 1:

Nachdem Sie sich Zuhause eingeloggt haben, wählen Sie im Menüpunkt "Funktionen" den Bereich "Überwachung" aus.

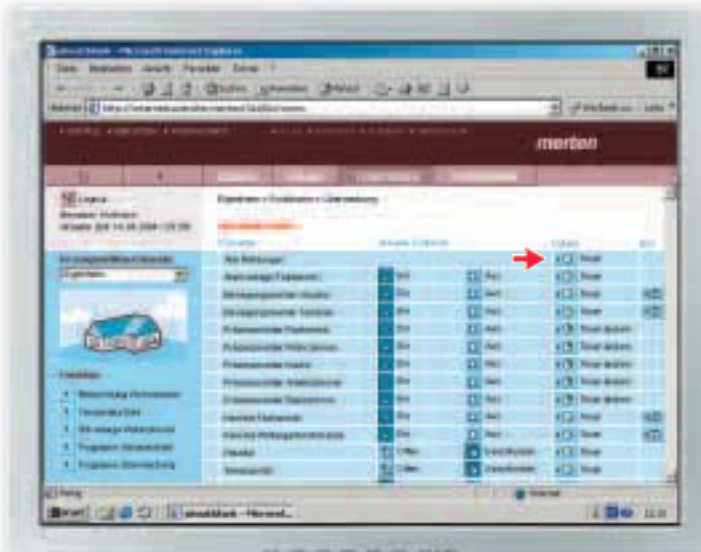

#### Schritt 2:

Auf der Übersichtsseite "Überwachung" sehen Sie nicht nur alle aktuellen Überwachungs- Einstellungen. Von hier können Sie sich mit Klick auf "Alle Meldungen" auch sämtliche registrierten Aktivitäten anzeigen lassen.

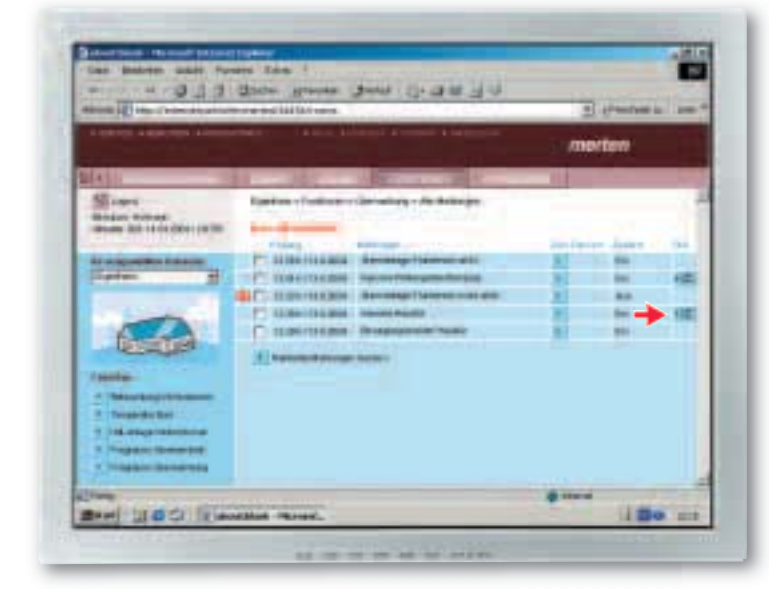

#### Schritt 3:

Die Liste der eingegangenen Meldungen zeigt, dass der Bewegungsmelder und die Kameras neben der Haustür und im Wintergarten/Terrasse aktiviert wurden. Zudem wurde die Alarmanlage deaktiviert und nach kurzer Zeit wieder scharfgeschaltet. Ihre Vermutung: Ihre Nachbarn waren zwischen 12.29 Uhr und 12.56 Uhr zum Blumengießen bei Ihnen Zuhause.

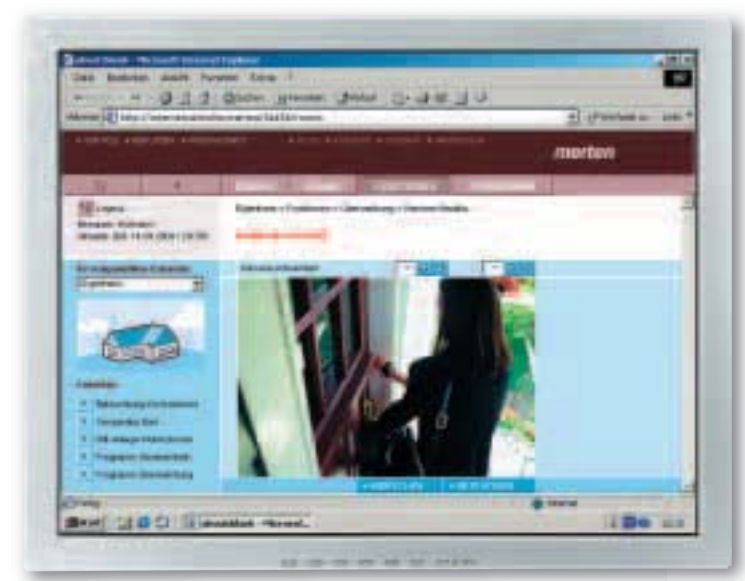

#### Schritt 4:

Nach einem Klick auf das Kamerabild "Haustür" sehen Sie, dass Ihre Nachbarin tatsächlich bei Ihnen war. Beruhigt loggen Sie sich wieder aus.

Angenommen, Sie warten nach einer Geschäftsreise in der Fughafen-Lounge auf Ihren Übersee-Heimflug. Um nach einer anstrengenden Woche nicht in ein ungemütlich kaltes Zuhause zurückzukehren, gehen Sie mit Ihrem PDA via W-LAN Hotspot online und rufen im Internet Explorer Ihre persönliche merten@home-Adresse auf.

Nach erfolgreicher Anmeldung wählen Sie über das Menü "Räume" das Wohnzimmer aus, um wenige Stunden vor Ihrer Rückkehr die Fußboden heizung hochzufahren.

Na dann, willkommen Zuhause.

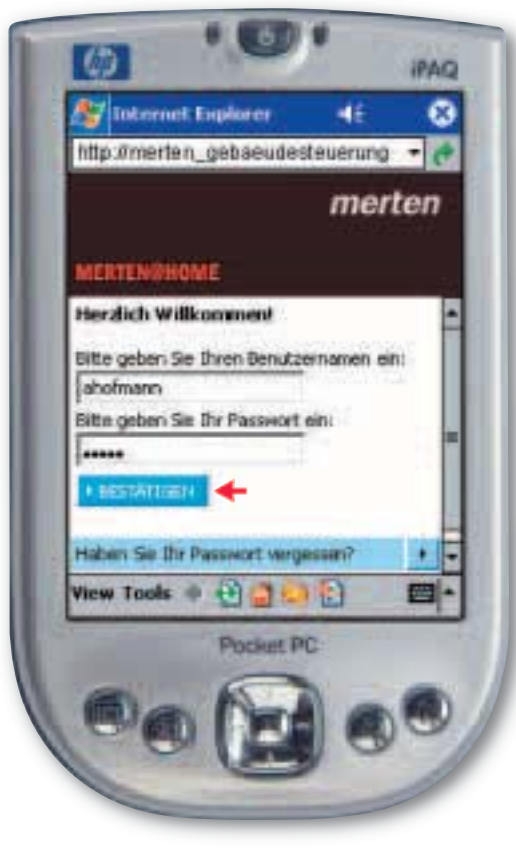

#### Schritt 1:

Via W-WLAN Hotspot wählen Sie sich über ein sicheres SSL-verschlüsseltes Log-in Zuhause ein.

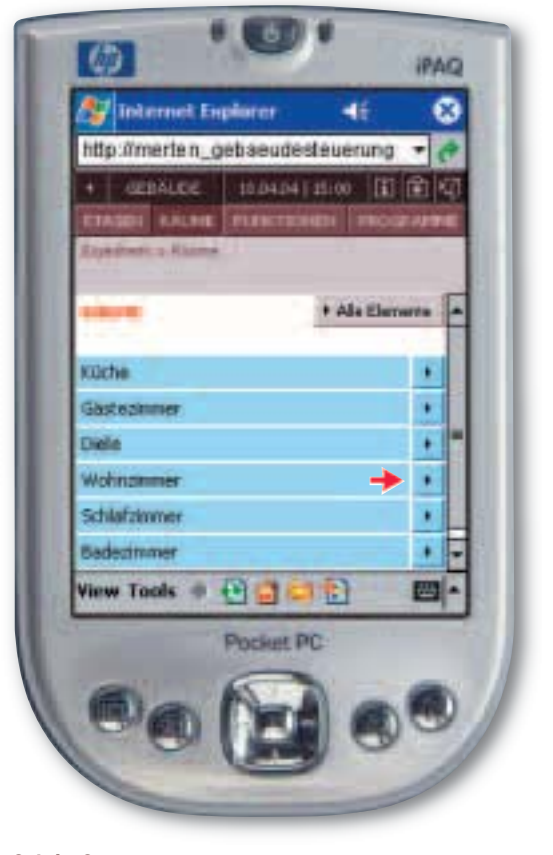

Schritt 2: Im Menüpunkt "Räume" wählen Sie "Wohnzimmer" aus.

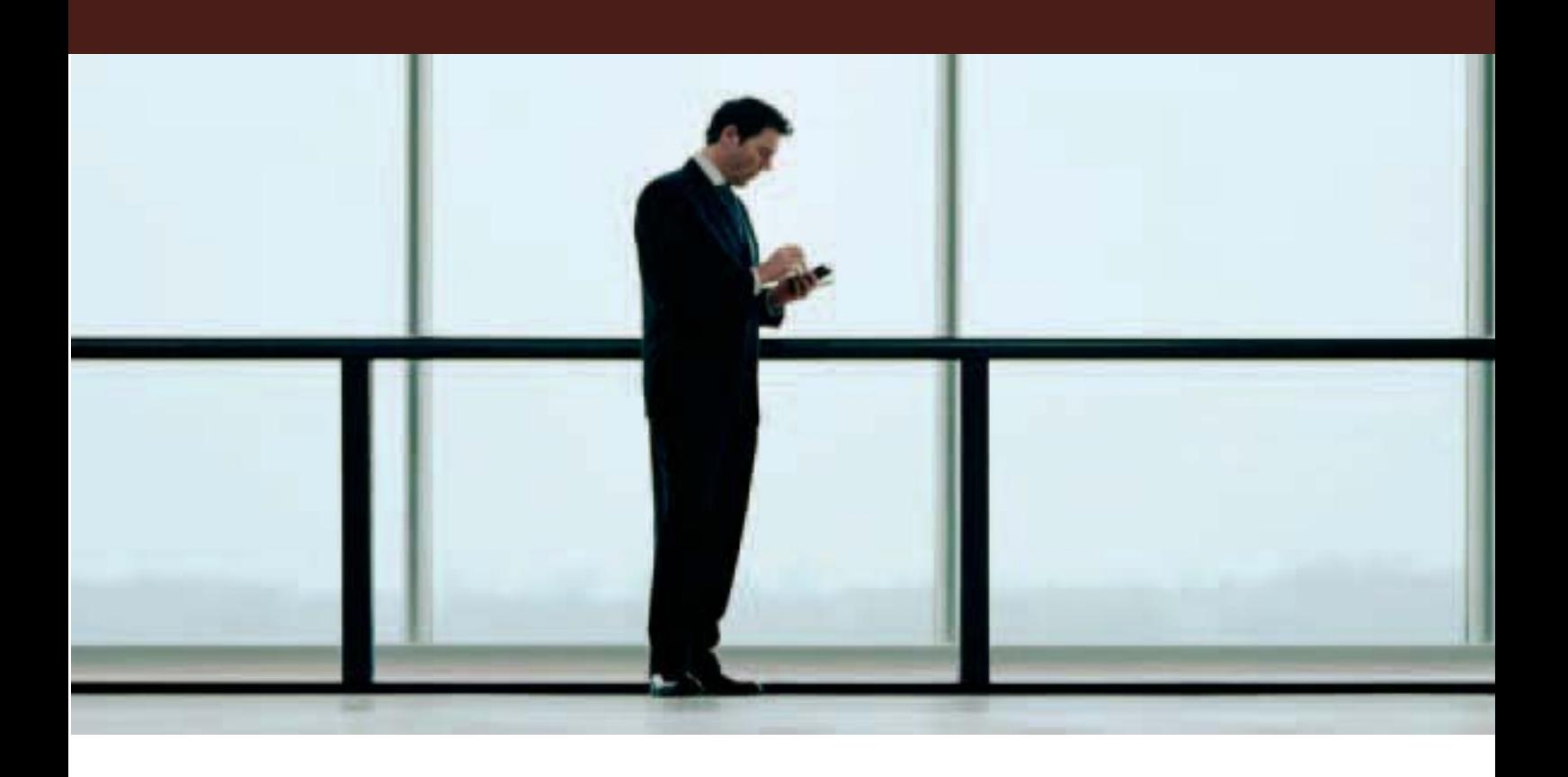

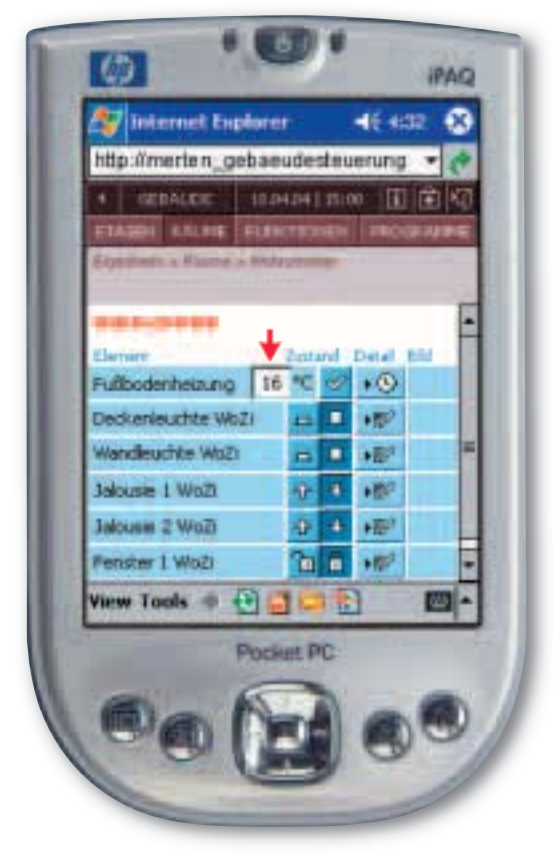

#### Schritt 3:

Sie sehen alle aktuellen Einstellungen für Ihr Wohnzimmer auf einen Blick. So zeigt die Heizung noch die vor Reiseantritt eingestellten 16 Grad Zimmertemperatur, die Sie jetzt auf 22 Grad erhöhen.

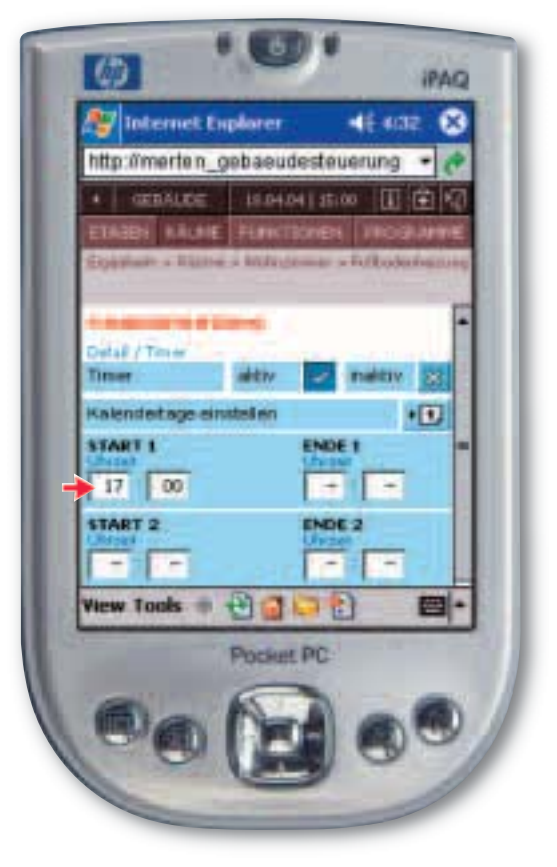

#### Schritt 4:

Sie geben an, ab wann die Temperatur geändert werden soll. Dazu wählen Sie den entsprechenden Wochentag aus und geben die Startuhrzeit ein. Danach loggen Sie sich aus.

### BEISPIEL 3: GEBÄUDEFUNKTIONEN VIA FERNSEHER STEUERN PAUSENLOSES VERGNÜGEN

Gleich beginnt die Fernsehübertragung des Champions-League-Endspiels. Um den Fußball-Krimi in der richtigen Atmosphäre zu erleben, dimmen Sie vom Sessel aus via Fernbedienung die Beleuchtung im Wohnzimmer. Jetzt kann Sie niemand mehr stören. Und falls doch jemand klingeln sollte, können Sie sich am Fernseher die Überwachungskamera an der Haustür anzeigen lassen und die Tür bequem via Fernbedienung öffnen. Na dann, fair play!

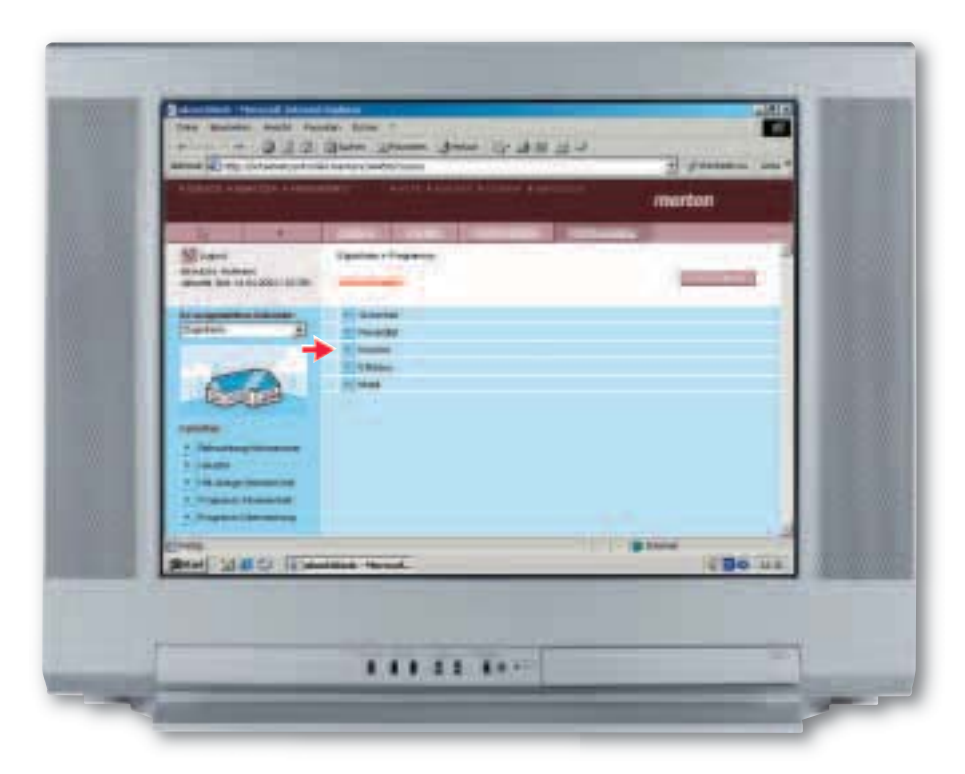

#### Schritt 1:

Sie wechseln per Fernbedienung vom Fußballspiel zu merten@home und wählen im Menüpunkt "Programme" den Bereich "Komfort" aus.

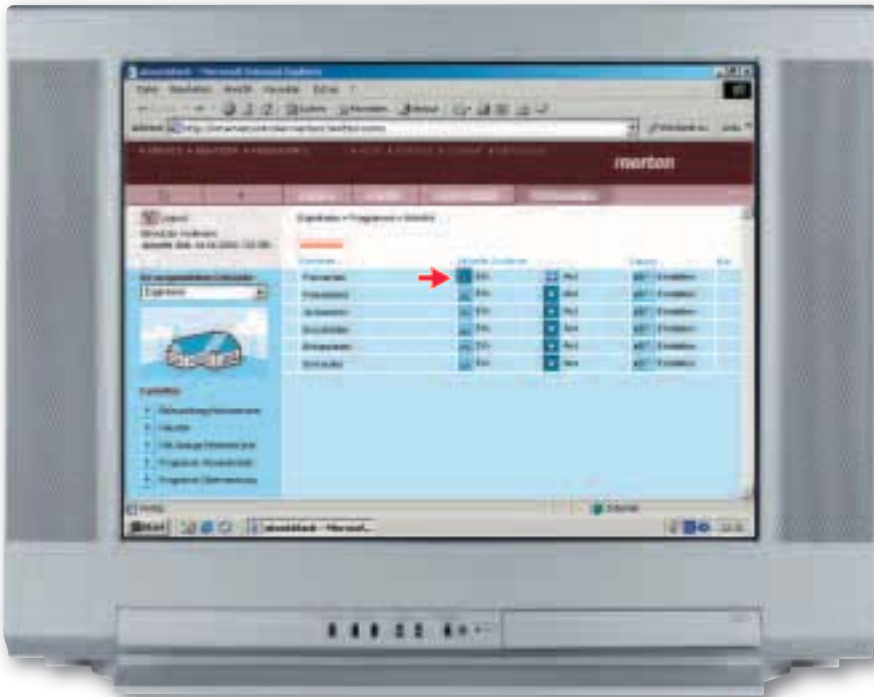

#### Schritt 2:

Um passend zum Fußballkrimi die richtige Lichtstimmung zu schaffen, aktivieren Sie die Beleuchtungsszene "Fernsehen".

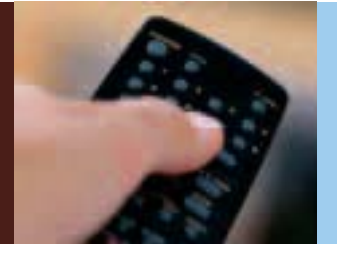

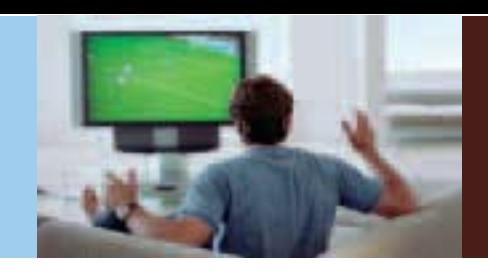

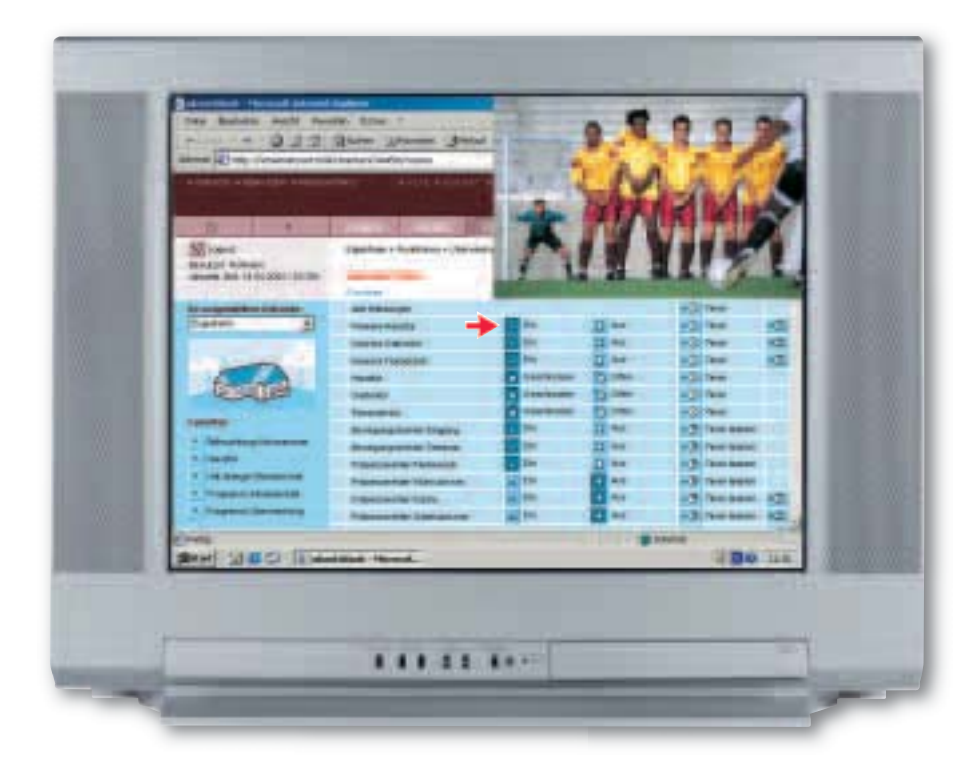

#### Schritt 3:

Ausgerechnet als im Spiel ein gefährlicher Freistoß aus geführt werden soll, klingelt es an der Haustür. Damit Ihnen die spannende Spielszene nicht entgeht, wählen Sie via merten@home im Menüpunkt "Funktionen" den Bereich "Überwachung" aus und klicken die Kamera "Haustür" an.

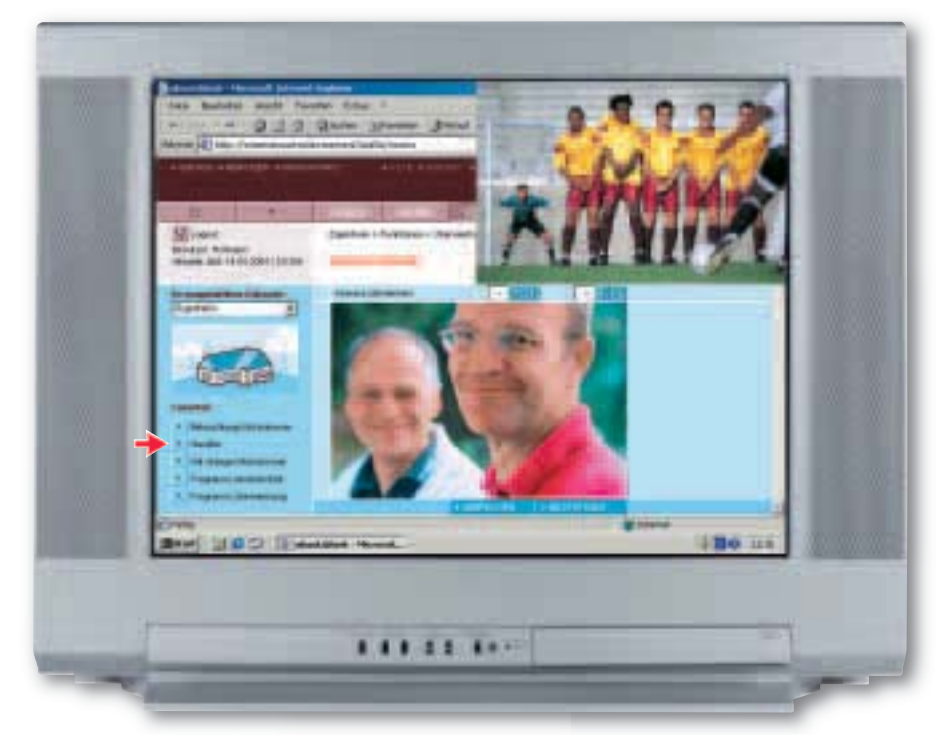

#### Schritt 4:

Und was sehen Sie: zwei Fußball-Freunde zu Besuch. Um den beiden die Tür zu öffnen, klicken Sie einfach unter Favoriten auf "Haustür".

## BEISPIEL 4: ANWESENHEITSSIMULATION VIA TOUCHSCREEN AKTIVIEREN AUSSER HAUS UND DOCH ZUHAUSE

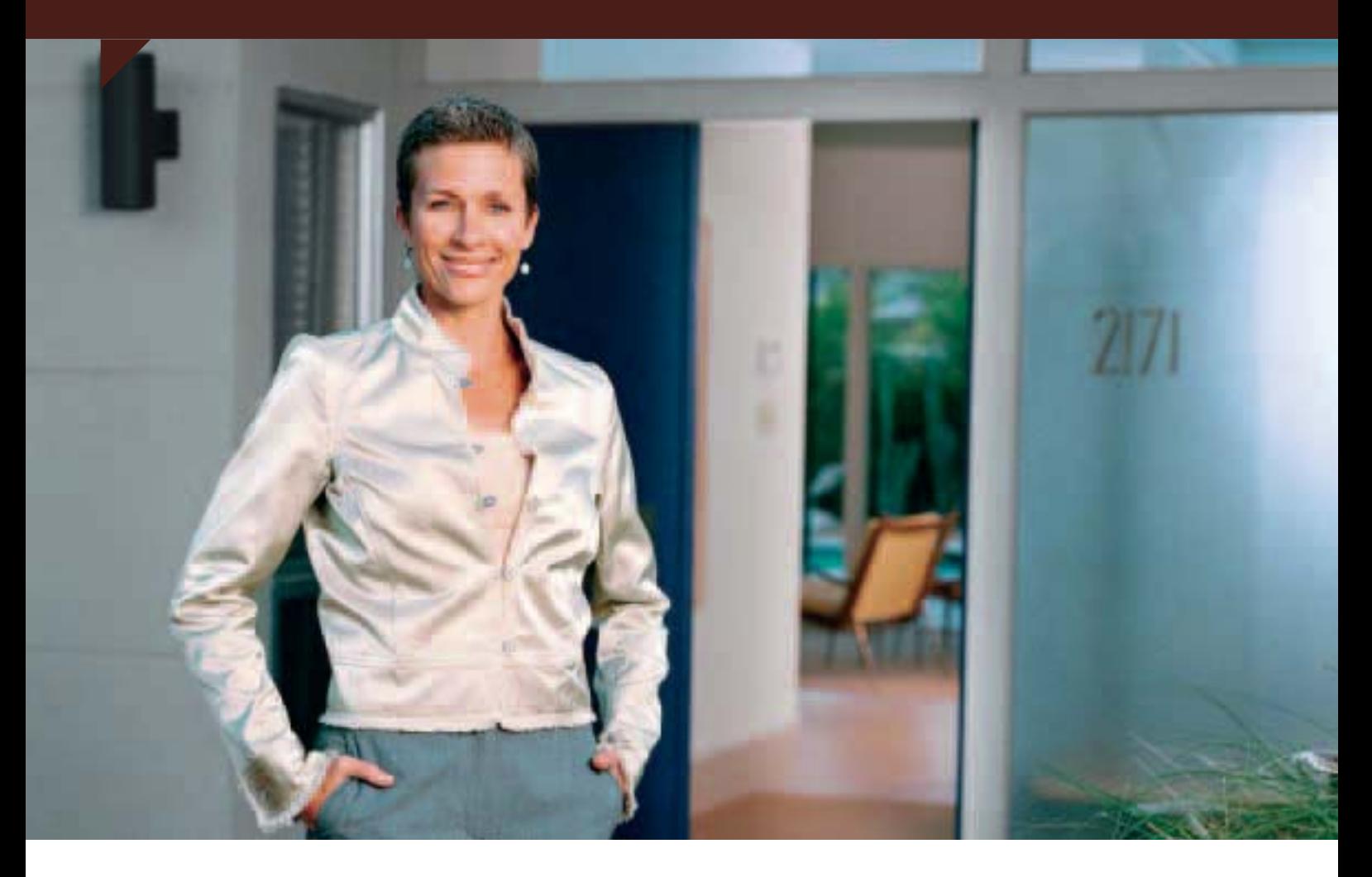

Möchten Sie sicher sein, dass beim Verlassen des Hauses alle Fenster und Türen geschlossen sind? Und das, ohne nochmals durch das ganze Haus laufen zu müssen? Und nichts soll auf Ihre Abwesenheit hinweisen?

Mit merten@home gehen Sie in allen Fällen auf Nummer sicher: Bevor Sie das Haus verlassen, können Sie über den Touchscreen im Flur nicht nur überprüfen, ob alle Fenster und Türen verschlossen sind. Von hier aus aktivieren Sie auch ganz bequem die Anwesen heitssimulation. Na dann, einen schönen Tag noch!

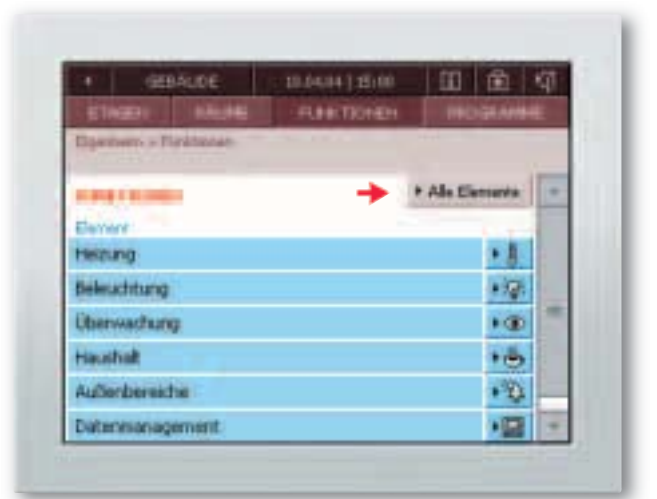

#### Schritt 1:

Sie wählen im Menüpunkt "Funktionen" den Bereich "Alle Elemente" aus.

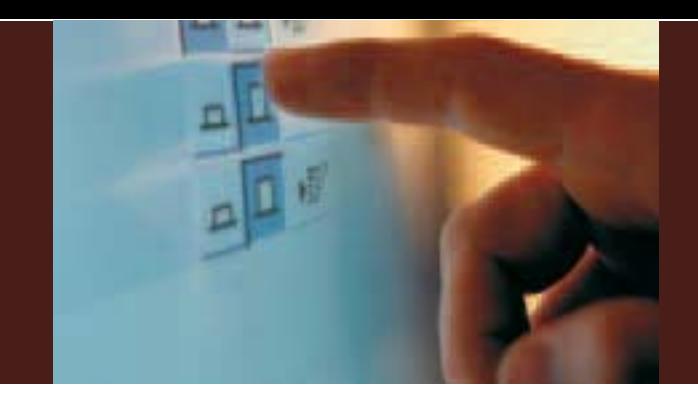

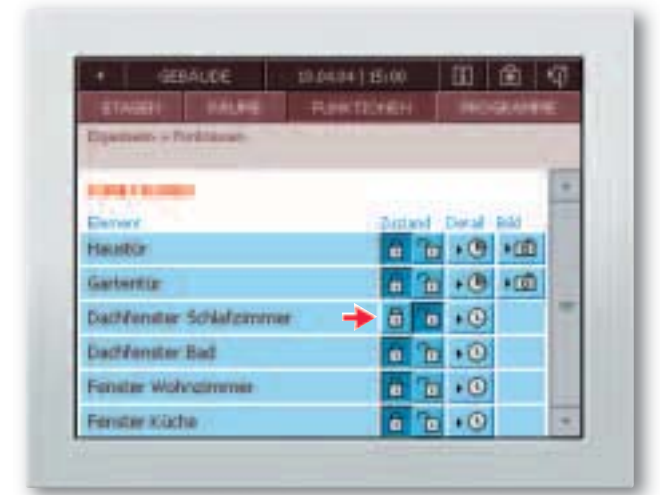

#### Schritt 2:

Sie erkennen, dass das Dachfenster im Schlafzimmer noch offen ist und schließen es.

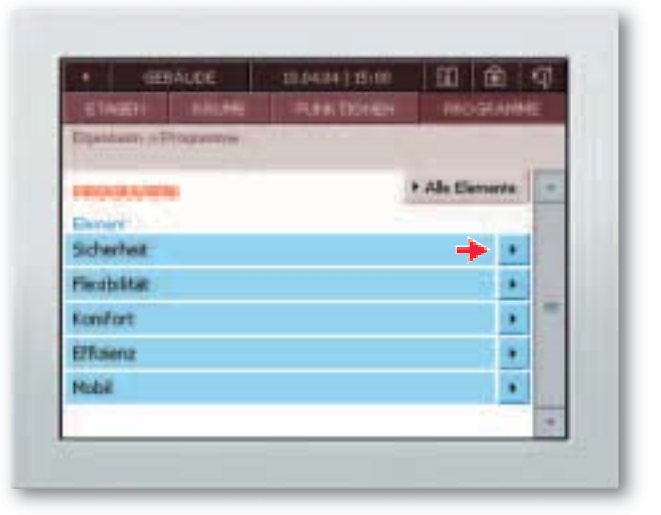

#### Schritt 3:

Um vor dem Verlassen des Hauses die Anwesen heitssimulation zu aktivieren, gehen Sie im Menüpunkt "Programme" auf den Bereich "Sicherheit".

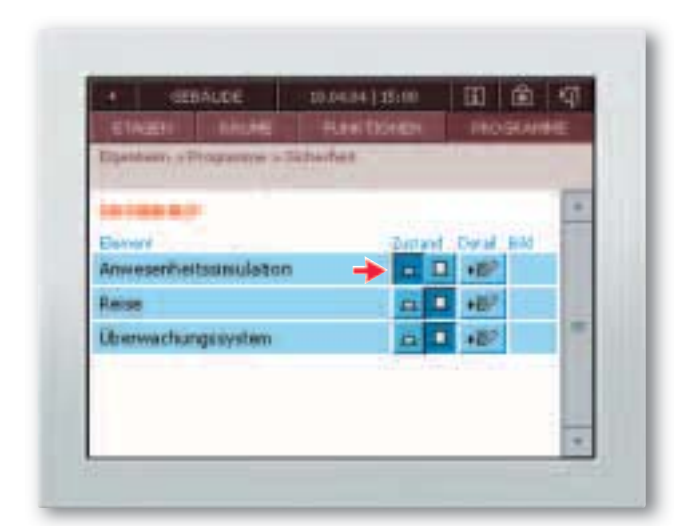

#### Schritt 4:

Mit einem Klick auf "Anwesenheitssimulation" werden zu vorher individuell definierten Zeiten die Beleuchtung und Musik ein- und ausgeschaltet sowie die Jalousien hochund heruntergefahren.

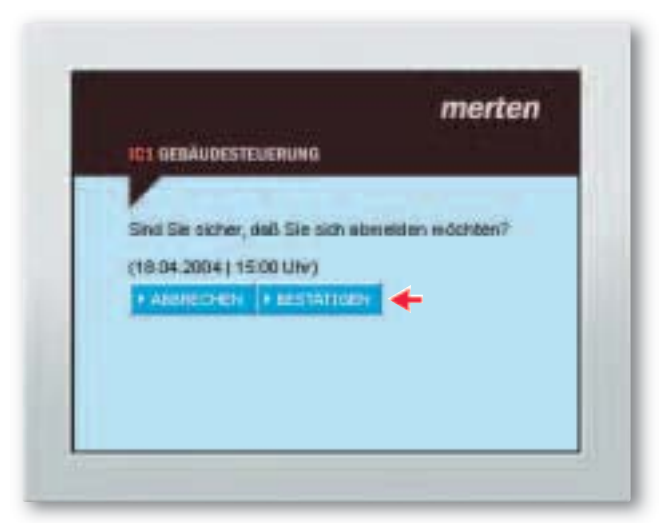

#### Schritt 5:

Jetzt heißt es noch ausloggen und den Tag außer Haus unbeschwert genießen.

### TECHNISCHE VORAUSSETZUNGEN ALLES, WAS SIE FÜR MERTEN@HOME BENÖTIGEN

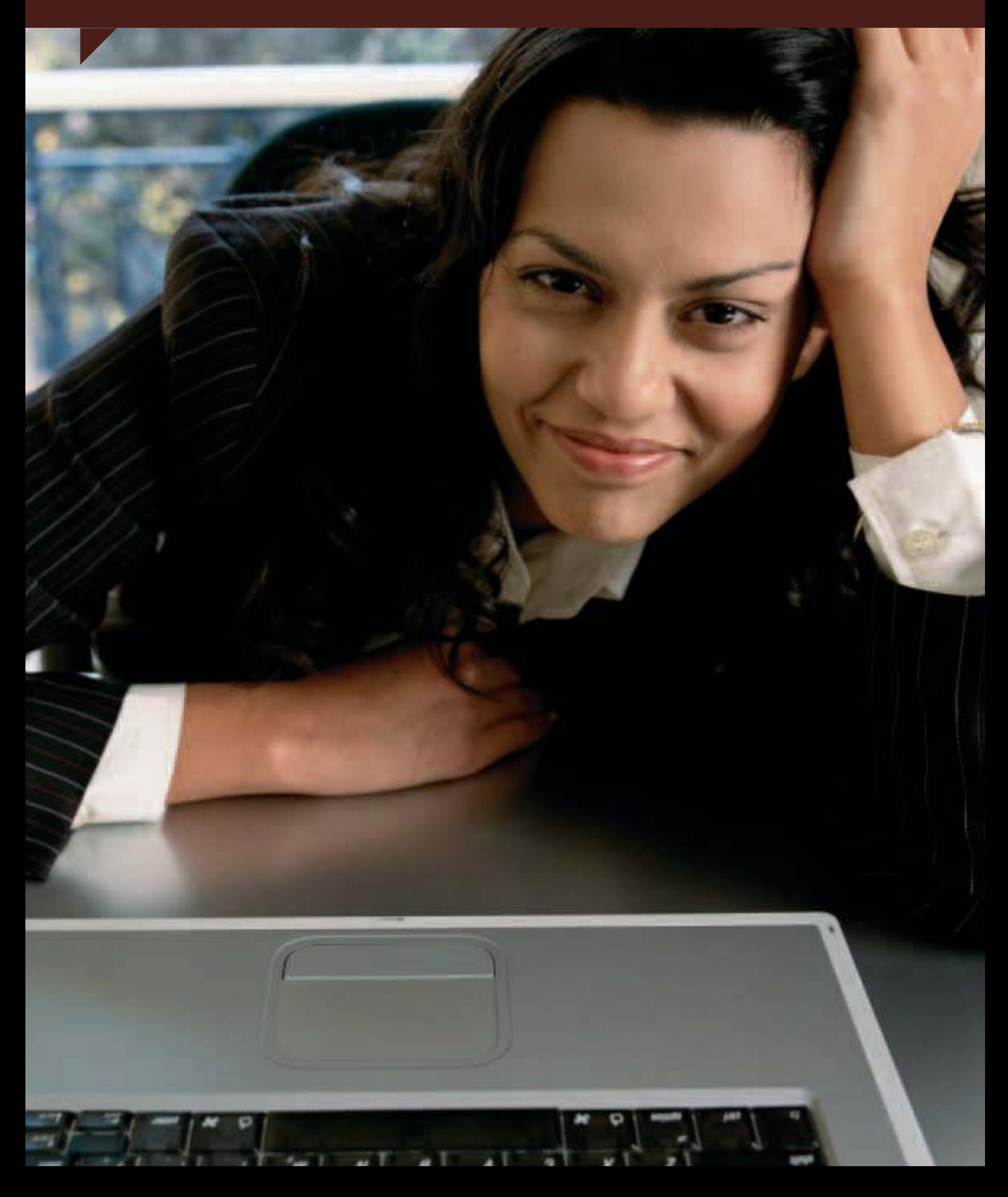

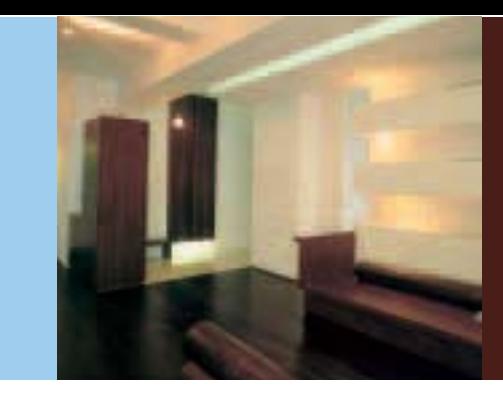

Voraussetzung für die Verwendung von merten@home ist die Installation eines IC 1 EIB Internet Controllers. Gut und günstig: In dem schlüsselfertigen Schaltschrankgerät ist die anwenderfreundliche Bedienoberfläche bereits integriert. Damit entstehen Ihnen keine zusätzlichen Software-Kosten.

Um merten@home nicht nur von Zuhause, sondern auch von unterwegs zu nutzen, loggen Sie sich einfach via Internet Explorer oder Netscape Navigator mit Ihrem Adresscode beim Internetdienst Domoport ein. Dieser garantiert einen SSL-verschlüsselten

Zugriff auf Ihren IC 1 und ist damit so sicher wie Homebanking. Komfortabel, einfach und mobil lassen sich so sämtliche Gebäudefunktionen steuern.

Mit merten@home können Sie in Zukunft sicherer, komfortabler, flexibler und effizienter leben und arbeiten.

Eine Online-Demo und weitere Infos finden Sie unter www.merten.de. Für ein persönliches Beratungs gespräch steht Ihnen das Merten Vertriebsteam gern zur Verfügung.

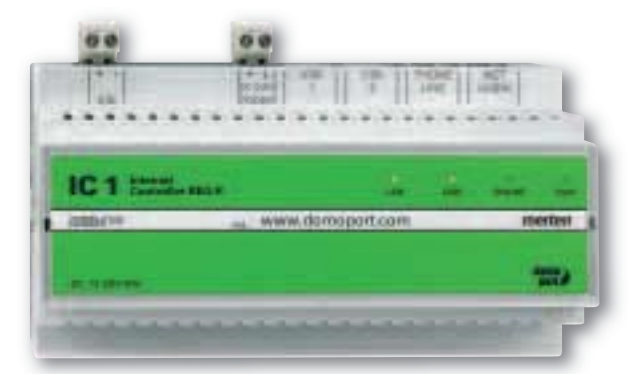

Das Herzstück von merten@home: Der IC 1 EIB Internet Controller.

#### Weitere technische Voraussetzungen:

- PDA auf Basis von "Microsoft Windows Mobile 2003 Software for Pocket PC"
- Internet Explorer ab Version 5.0 oder Netscape Navigator ab Version 6.0

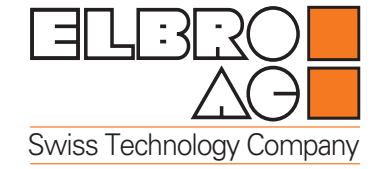

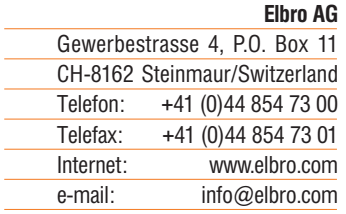

L L. L